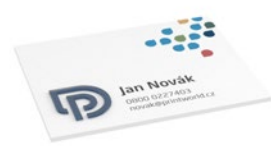

# p printworld.com

## Vizitka | 85 × 55 | na šířku | jednostranně potištěná | parciální reliéfní lak

Čistý formát (TrimBox): 85 × 55 mm

#### Všeobecné informace o parciálním reliéfním laku:

- Lakované oblasti se musí nastavit jako přímá barva s označením "lak", umístit do popředí a označit vlastností "přetisk", aby prvky, ležící pod nimi, prosvítaly.
- Lakované prvky umístěte tak, aby zůstaly uvnitř okrajů nastavených na 3 mm od hrany čistého formátu.
- Prostřednictvím různého odstupňování hodnot odstínů lze vytvořit strukturální a výškové efekty.
- Minimální velikost lakovaného písma: 12 pt, tloušťka linky od 1 mm
- Dbejte na dodatečná upozornění o laku na straně 2 tohoto PDF.

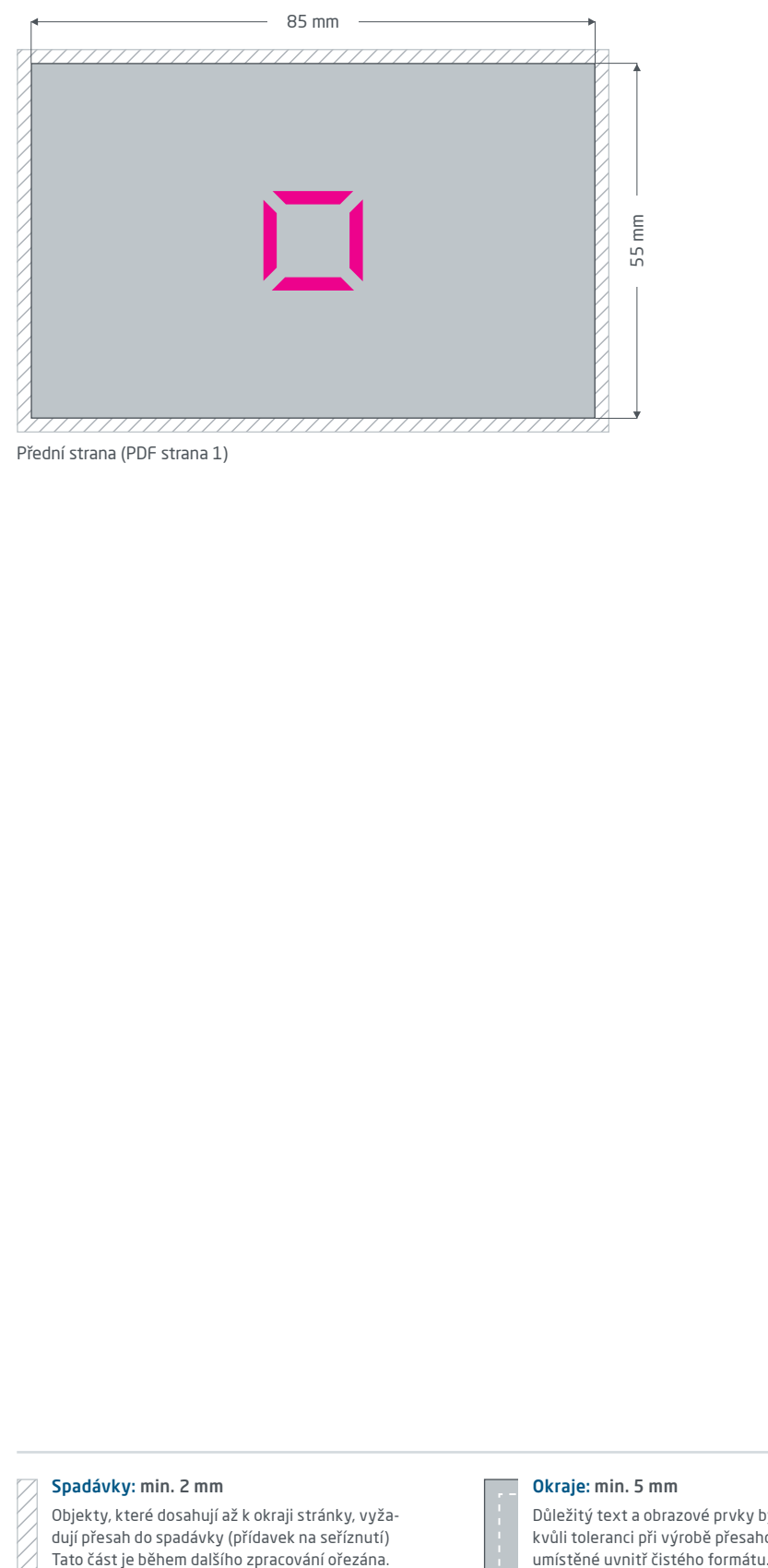

Přední strana (PDF strana 1)

Spadávky: min. 2 mm

Objekty, které dosahují až k okraji stránky, vyžadují přesah do spadávky (přídavek na seříznutí) Tato část je během dalšího zpracování ořezána.

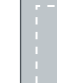

Okraje: min. 5 mm

Důležitý text a obrazové prvky by neměly kvůli toleranci při výrobě přesahovat za okraje umístěné uvnitř čistého formátu.

# p printworld.com

### Příprava dat specifických pro daný výrobek » Vizitka s parciálním reliéfním lakem

### Lakované oblasti nastavte jako přímou barvu

Určité části vizitky můžete nechat zušlechtit lesklým, elegantním reliéfním lakem a zdůraznit tak jednotlivé prvky nebo docílit zvláštních efektů. Vaše tisková data proto musí být nutně vytvořena v grafickém programu (např. InDesign, CorelDraw), aby se lakované plochy mohly stanovit jako přímá barva (vlastní barevný kanál vedle čtyř tiskařských barev). U oboustranně potištěných vizitek lze lakovat jen na první straně PDF (přední strana).

- Přímá barva musí být označena jako "lak".
- V tiskových datech může být uvedena jen jedna přímá barva.

### Další nastavení pro lakované oblasti:

- Krycí bílé plochy umistěte vždy v popředí, resp. na horní vrstvu. Pokud by se barevné oblasti, složené z tiskařských barev, měly nacházet nad lakovanými prvky, nebude se na těchto místech lakovat.
- Lakované oblasti nesmí dosahovat až po okraj formátu (neumisťujte je přes okraj). Neumisťujte objekty poza okraje nastavených na 3 mm od hrany uvnitř čistého formátu.
- Nad odstupňováním tiskového bodu lakovaných ploch se mohou vytvořit strukturní a výškové efekty. U nízkých tiskových bodů je lakovaná vrstva méně ušlechtilá a tištěný rastr je viditelný a vnímatelný jako struktura. Pro znatelné výškové rozdíly mezi lakovanými plochami je potřebný rozdíl tiskových bodů nejméně v hodnotě 60 %. Od hodnoty tiskových bodů 51 % se rastrová struktura ztrácí.
- Všechny prvky, které jsou vytvořené v plnohodnotné barvě, musí být označeny vlastností "Přetisknout plochu" nebo "Přetisknout konturu/linii". Následkem toho nebudou pod tím ležící barevné plochy vymazány, ale zůstanou zachovány pro tisk. Později prosvítají lakovanou vrstvou.
- Písmo, zvýrazněné lakem, by mělo mít minimální velikost 12 bodů, linky by měly mít tloušťku nejméně 1 mm nebo 3 body. Oblasti, které jsou vymazané z lakované plochy, by měly mít tloušťku nejméně 2 mm nebo 6 bodů.

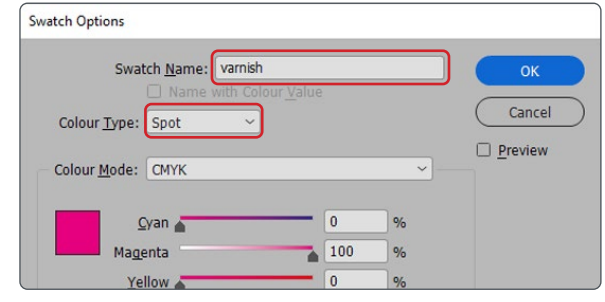

Správné nastavení přímé barvy pomocí dialogového pole "Vzorník"

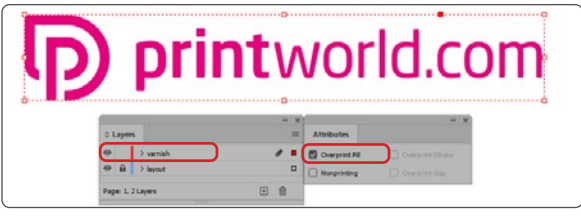

Vytvoření vrstev a přetištěných prvků, hlavní panel "Vrstvy" a "Vlastnosti" (najdete hlavním menu "Okna")

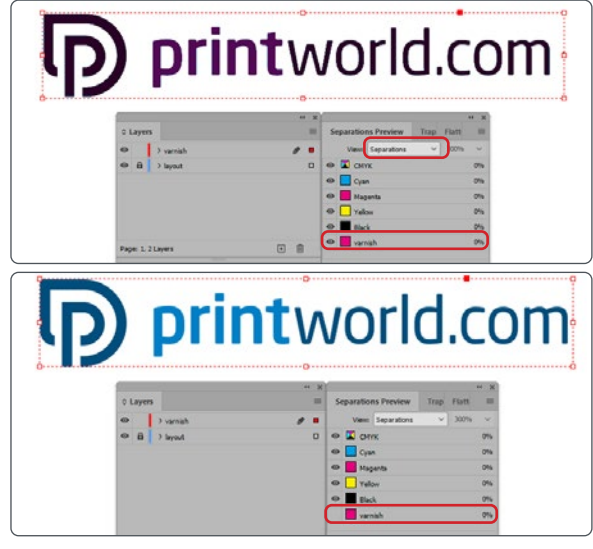

Kontrola dat odděleným náhledem, hlavní panel "Náhled výtažků"(Shift F6) (k nalezení v hlavním menu "Okno")

# Orientace stránek

Při odlišném směru čtení v rámci oboustranného tisku věnujte pozornost tomu, že se výrobek při tisku otáčí o 180 stupňů kolem své svislé osy. Layout a zarovnání formátu musí být patřičně nastaveny.

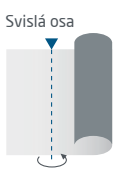

# D printworld.com

## Příručka pro přípravu tiskových dat

Pro získání optimálního výsledku tisku dodržujte při přípravě svých tiskových dat následující body:

#### Formát souboru

Poskytněte nám PDF nebo JPG soubor, který je připravený pro tisk. Doporučujeme sestavení PDF souboru v normě PDF/ X-1a, PDF/X-3 nebo zejména PDF/X-4.

#### Volba barev a jejich objednávka

Všechny prvky by měly být vytvořeny v barvevném profilu CMYK nebo v přímých barvách. Data vytvořená v jiném barevném profilu (např. RGB, LAB) budou automaticky převedeny do CMYK. Za barevné odchylky nebo chybějící znázornění objektů, které z toho vyplývají, především v souvislosti s průhlednostmi nebo neznámými speciálními barvami, nepřebíráme žádnou zodpovědnost. Dále ke svým tiskovým datům přidejte odpovídajícími ICC profily pro standardizovaný ofset tisk. Pro natírané papíry používejte barevný profil "PSOcoated\_v3.icc" a pro nenatírané papíry profil "PSO uncoated\_v3\_FOGRA52.icc".

Šedé plochy a černý text vytvořte výhradně v černém kanálu. U objektů s nánosem barvy vyšším než 320%, který je pro tisk příliš vysoký, redukujeme z výrobně technických důvodů nános barvy na těchto 320%.

#### Rozlišení obrázků a grafik

Všeobecně Vám doporučujeme rozlišení minimálně 250 ppi (dpi), u černobílých obrázků minimálně 1200 ppi (dpi).

#### Formát, orientace a spadávky

Formát a orientaci stránky založte u všech stran stejně podle Vašeho požadovaného tiskového objektu. Prvky, které dosahují až na okraj stránky, je nutné umístit až po spadávku. Navíc Vám doporučujeme neumisťovat žádný text nebo důležité elementy poza okraje umístěné uvnitř čistého formátu stránky Vašeho dokumentu, a to z důvodu možných tolerancí při výrobě. Pokud se Vaše tisková data, resp. formát stránky, příp. orientace stránky různí od zadání, které je zde uvedeno, pak Vaši předlohu umístíme centrovaně a bez měřítka v objednaném formátu stránky a upozorníme Vás na to před Vaším potvrzením objednávky. Za reklamaci vynikající z těchto skutečností nepřebíráme žádnou zodpovědnost.

#### Písmo

Přidejte k Vašim tiskovým datům všechny používané typy písma. Chybějící typ písma nenahrazujeme. Pro dosažení optimální čitelnosti doporučujeme minimální velikost písma 5 bodů.

#### Linky

Tloušťka linky u grafik a kontur textu by měla mít minimálně 0,2 bodu. Příliš tenké linky automaticky zesilujeme na tuto minimální tištěnou tloušťku. Je tudíž nutno zohlednit to, že se také linky vytvořené z 0 bodů zviditelní nebo úzké kontury textu zesílí.

#### Přetisk, netištěné prvky a vrstvy

Odstraňte z Vašeho dokumentu všechny prvky, které nemají být vytištěny. PDF soubory by neměly obsahovat vrstvy. Zkontrolujte, zda jsou nastavení pro přetisk správná.

## Přizpůsobení formátu

Během procesu objednávky kontrolujeme v rámci zvolené kontroly Vašich tiskových dat mimo jiné to, zda formát stránky Vašich tiskových dat odpovídá objednanému výrobku. Směrodatný je zde výhradně "Trimbox" ("výsledný rozměr stránky po ořezu"). Velikost spadávky ("Bleedbox") můžete libovolně definovat dle potřeby.

#### Čistý formát (Trimbox):

Trimbox (rámeček řezání) popisuje čistý formát stránky po ořezu.

#### Čistý formát se spadávkou (Bleedbox):

Bleedbox (rámeček spadávky) definuje ořez stránky. Při ořezu o velikosti 3 mm je Bleedbox kolem dokola o 3 mm větší než čistý formát.

Trimbox Vašeho souboru PDF můžete zkontrolovat pomocí programů Adobe Acrobat Reader a Adobe Acrobat. Rozmanitost funkcí programu Adobe Reader je vůči programu Acrobat značně omeze-

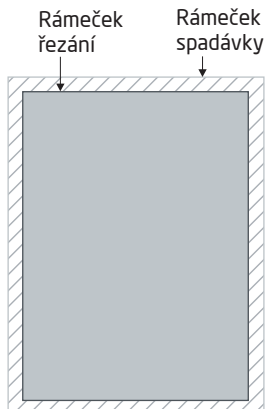

na. Např. nemůžete v programu Adobe Reader změnit PDF dokumenty. K tomu nutně potřebujete Acrobat.

Trimbox (čistý formát) si v obou programech můžete nechat znázornit následujícím způsobem: Vyberte v pravé liště menu "Tisková produkce", klikněte na "Náhled výstupu" » a označte zaškrtávací políčko "Zobrazovat rámečky kresby, řezání a spadávky". V daném PDF souboru pak bude Trimbox zobrazen červeným rámečkem a Bleedbox modrým.

Při odchylkách mezi formáty stránky objednaného výrobku a jejich tiskovými daty formát přizpůsobujeme; tzn. Vaše data umístíme

centrovaně a bez měřítka v objednaném formátu stránky a upozorníme Vás na to před dokončením objednávky jak ve výstupní zprávě kontroly dat, tak v samostatném okně.

Moje\_tisková\_data.pdf

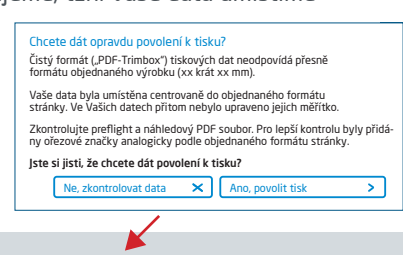

Informace o úspěšné kontrole tiskových dat (Náhled / Zpráva)

V připraveném náhledovém souboru s nižším rozlišením si můžete překontrolovat stav Vašich dat. V případě přizpůsobení do objednaného formátu do tohoto náhledu vždy přiřadíme ořezové značky.

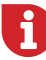

Neprovádíme žádné kontroly obsahu Vašich dat! Kontrola tiskových dat se provádí automaticky. Dbejte vždy na pokyny kontrolní zprávy o kontrole tiskových dat na online portálu. Doporučujeme Vám "rozšířenou kontrolu tiskových dat". Nepřebíráme žádnou zodpovědnost za problémy vzniklé nedodržením datového listu a pokynů pro zacházení s daty uvedených na našich internetových stránkách.